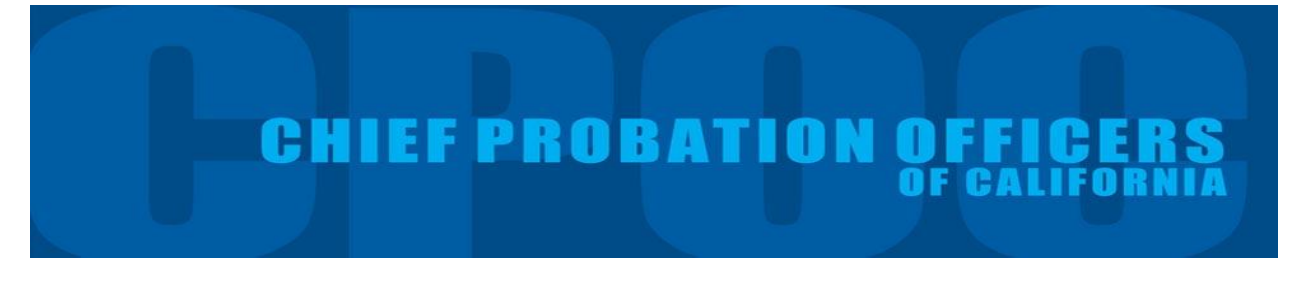

#### **User Guide for the Chief Probation Officers of California Data Dashboard**

#### **I. Introduction**

This guide will help users understand and customize the data presented in the Chief Probation Officers of California (CPOC) Survey's online dashboard. The dashboard was designed to allow users to easily access summary information (based on CPOC survey responses) at the state, regional, and county levels.

## **The CPOC Survey**

The CPOC survey was developed in 2008 as a means to collect uniform information across California's probation departments.<sup>1</sup> In June 2013, the survey was revised to include questions related to the state's Realignment initiative, as well as key areas of probation such as population census.

The survey covers adult services and juvenile services/institutions. The adult and juvenile categories are each divided into eight subsections that request information on specific aspects of adult and juvenile probation. The survey requests two different types of information on counts in the adult and juvenile systems: a) events occurring during the last fiscal year; and b) one-day population snapshots which serve as point in time counts. $2$ 

The online dashboard summarizes data from California's 58 counties.<sup>3</sup> It presents the information gathered from the survey and other sources, as indicated, across the following eight tabs:

- 1. Statewide Summary
- 2. Adult Summary

 $\overline{\phantom{a}}$ 

- 3. County Jail Data: This tab shows trends in County Jail populations, as reported by Sheriff's Departments to the California Board of State and Community Corrections (BSCC)
- 4. Adult Risk Assessment Tools
- 5. Juvenile Population Summary
- 6. Juvenile Institutions<sup>4</sup>: This tab shows trends impacting juvenile institutions, as reported by Probation Departments to the BSCC
- 7. Juvenile Risk Assessment Tools
- 8. Case Management Systems

<sup>&</sup>lt;sup>1</sup> The survey has been administered annually since 2013 in its current form.

<sup>&</sup>lt;sup>2</sup> Fiscal year is defined as July 1 through June 30 and point in time estimates occur on the last day of the fiscal year (June 30).

<sup>&</sup>lt;sup>3</sup> Three counties did not respond to the CPOC survey.

<sup>4</sup> http://www.bscc.ca.gov/s\_fsojuveniledetentionprofile.php

The remainder of this guide walks users through the information presented in the dashboard tabs and how to customize the data to your preference. This guide is broken down into four sections: Icons and Usability, Adult Overview, Juvenile Overview, and Case Management Systems.

#### **II. Icons and Usability**

*Tabs*

Data is divided into tabs that users can scroll through:

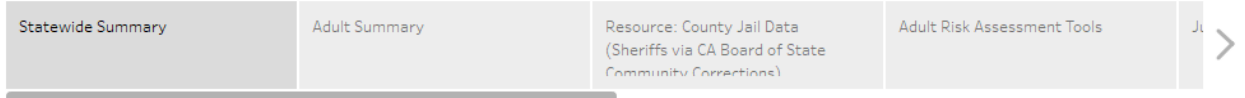

# *Sorting*

The symbol with three stacked bars indicates that the user can sort the column. Charts with 1 column will sort by that column as a default, those with two columns will require hovering over the column title to customize the way data is sorted.

## *Filtering by Region or Size*

Users can filter by geographic region and county population size. The default is "All" counties which means no filter is applied (e.g. all counties are shown). The filters can be used together, so a combination of the "Northern" region and "Medium" sized counties would show values for 4 counties. When both filters are set to "All", the charts will show data for all counties in the state.

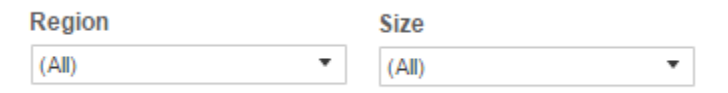

## *Trend lines*

When appropriate, a line representing the estimate of the trend is used to help understand the direction of the data over time. The dotted line represents the trend and the light dotted lines illustrate the confidence interval.

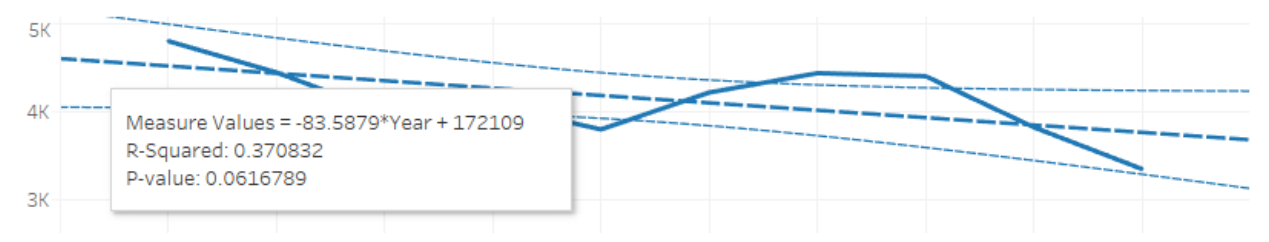

# *Filtering by County*

Tables showing county names can be used to filter all of the tables on the same tab to show data for one county by clicking on the county name. To un-filter and show all counties again, click on the same county name or anywhere in the white space of the table.

#### *Groupings*

The dashboard allows users to group counties by county population size as well as geographic region. These groupings give users the ability to see similar counties' data presented side by side. A definition of the population size and regions included in the groupings are available in Appendix Table 1.

#### **III. Adult Overview**

There are three tabs in the dashboard that present information on adult populations: Adult Summary, which presents information collected through the CPOC Survey; Resource: County Jail Data, which presents data reported to the BSCC by county Sheriff's Departments; and Adult Risk Assessment Tools, which presents information collected through the CPOC Survey. The Adult Summary tab presents information on the number of adults under probation supervision in California, population changes, and the number of adult supervision case starts. The County Jail Data tab presents information on the sentenced and unsentenced jail population as well as the jail population by charge severity. The Adult Risk Assessment Tools tab presents information on the adult risk assessment instruments used by California's county probation departments.

#### **Adult Summary**

The Adult Summary tab displays information about the supervised adult population on June 30 of fiscal year (FY) 2014 through 2016, the number of supervised adults by county and supervision type for FY 2016, the number of supervision cases started by fiscal year and supervision type for FY 2014 through 2016, population changes by supervision type for each fiscal year from FY 2014 to 2016, and a summary graph illustrating the number of actively supervised adults by supervision type for FY 2016.

By default, the dashboard displays information for all counties and regions. However, users can filter the data presented on the screen by selecting specific regions and/or county sizes from the dropdown list at the top of the screen or by clicking on a county name in the Population by Type table.

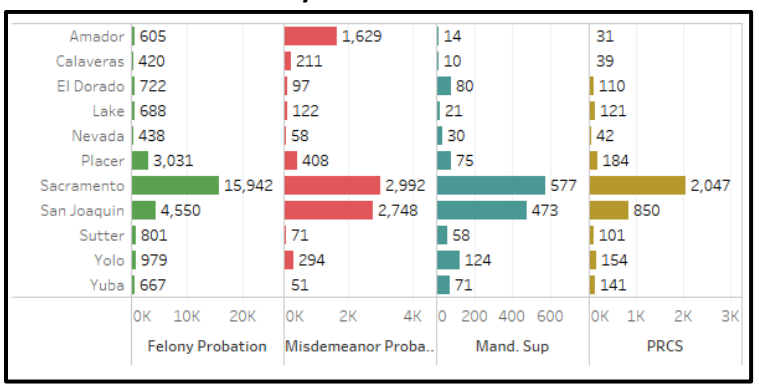

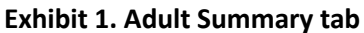

# *Total Supervised Population*

The Total Supervised Population, June table illustrates the number of individuals that probation is responsible for as June 30 of each year.

The variety in administrative and operational practices makes comparing population numbers across counties difficult, as some may include cases on warrant status in their active population counts and some may not. Counties also may have different policies and practices regarding how warrant cases are monitored, therefore population numbers may have different implications on counties' workloads, further complicating cross-county comparisons.

#### **Exhibit 2. Total Supervised Population, June**

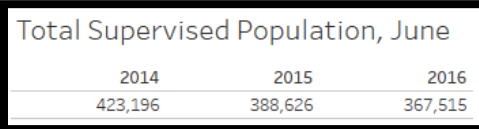

#### *Population by Type*

The Population by Type table (on the left side of the dashboard) displays each county's supervised population by case type.

Supervision types are broken out into four different types:

- *Post Release Community Supervision (PRCS)*: People under the supervision of probation after release from state prison
- *Mandatory Supervision (MS)*: People serving the supervision part of a split sentence for a crime under PC 1170h.
- *Felony probation*: People on a formal grant of probation where the most serious charge is a felony
- *Misdemeanor probation*: People on a formal grant of probation where the most serious charge is a misdemeanor.

 $\bullet$ 

CPOC uses a hierarchy of PRCS $\rightarrow$ Mandatory Supervision $\rightarrow$ Felony Probation $\rightarrow$ Misdemeanor Probation to count people with multiple grants of supervision, so those with multiple open supervision cases of different types are counted under their highest supervision type in this hierarchy.

#### *New Cases, Fiscal Year*

The New Cases, Fiscal Year table shows the of new supervision cases that started in each fiscal year from 2014 through 2016, by supervision type (Post Release Community Supervision, Mandatory Supervision, and Probation- felony and misdemeanor).

#### **Exhibit 3. Case Starts, Fiscal Year**

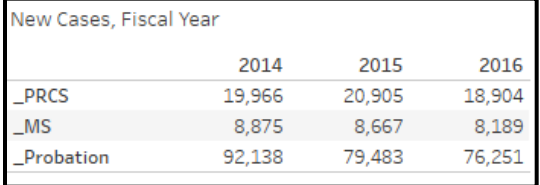

## *Net Change of New Cases minus Completed, Year over Year*

The Net Change of New Cases minus Completed, Year over Year table provides information on the total change in the number of supervised cases each fiscal year 2014 through 2016 (totals in each column are in comparison to the previous fiscal year) by supervision type (PRCS, MS, and Probation- both felony and misdemeanor). A positive number indicates that the number of supervised cases increased from the previous year (ie. there were more case starts than case completions), while a negative number indicates that the number of cases decreased from the previous fiscal year (ie. there were more case completions

5

than case starts). While trends in annual case starts provides a basis for understanding the effects of sentencing trends and policy changes on the supervised population, this table, which shows trends in the overall supervised population, provides a more complete picture, as it accountsfor both supervision starts *and* completions.

**Exhibit 4. Net Change of New Cases minus Completed, Year over Year**

| Net Change of New Cases minus Completed, Year over<br>Year |          |           |          |  |
|------------------------------------------------------------|----------|-----------|----------|--|
|                                                            | 2014     | 2015      | 2016     |  |
| <b>PRCS</b>                                                | 593      | $-1.573$  | $-1,007$ |  |
| $MS_{-}$                                                   | 3.528    | -339      | 1,280    |  |
| Probation                                                  | $-2.222$ | $-28.490$ | $-9.236$ |  |

#### *Adult Population by Type, June 2016*

The Adult Population by Type, June 2016 table displays information about the total number of adults supervised as of June 30, 2016 across all California counties, by supervision type.

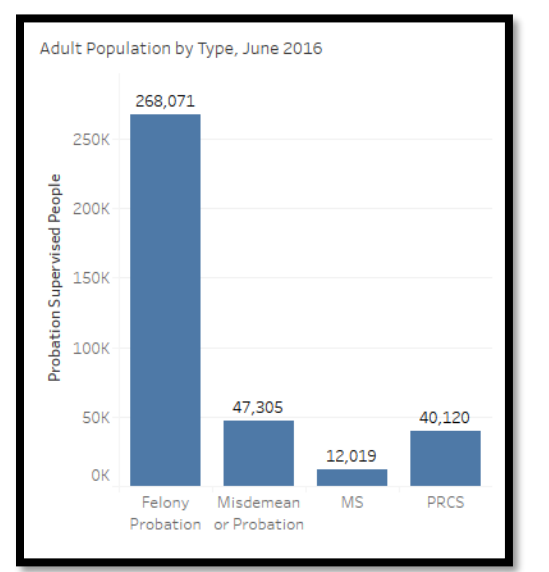

#### **Exhibit 5. Adult Population by Type June 2016**

#### **Resource: County Jail Data**

The Resource: County Jail Data tab provides the Average Daily Population (ADP) as of June 30, 2015 for each county, the trend of the proportion of the jail ADP that is unsentenced from 2006 through 2014, and the trend in the jail ADP by crime severity from 2005 through 2015. This data is obtained from county Sheriff's Departments by the BSCC.

By default, the dashboard displays information for all counties and regions. However, users can filter the data presented on the by county by selecting the county name in the dropdown list at the top of the screen or by clicking on a county name in the Jail ADP table

## *Jail ADP, 2015*

The *Jail ADP, 2015* table (on the left side of the dashboard) displays the ADP in county jails during FY 2015 by county.

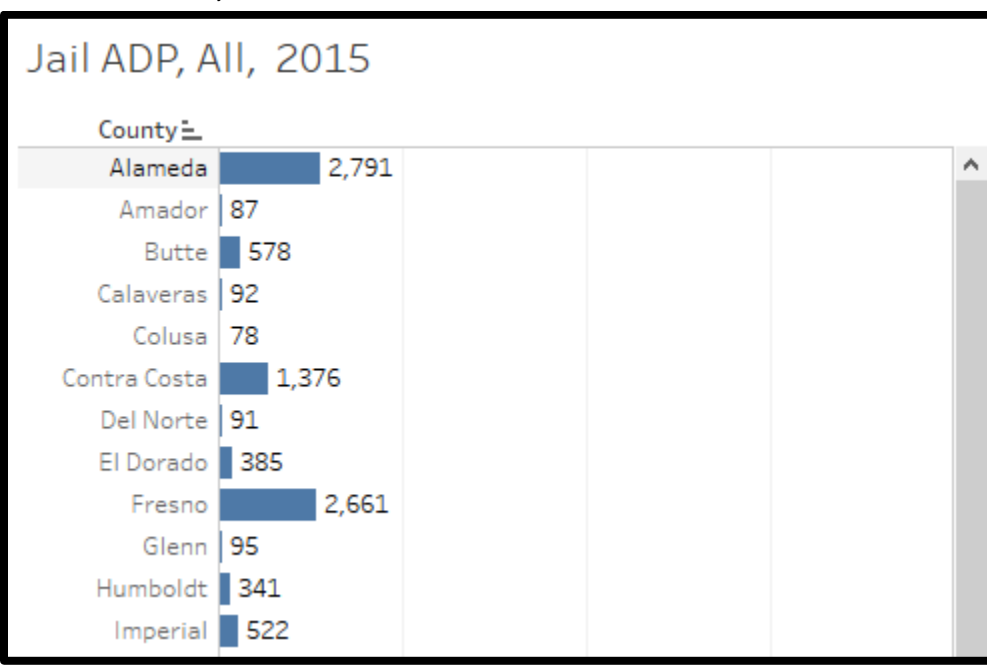

# **Exhibit 6. Jail ADP, 2015**

# *Unsentenced ADP*

The *Unsentenced ADP* chart illustrates the county jail ADP by year from 2006 to 2014. The blue line represents the total ADP while the orange shaded area represents the proportion of the ADP that was in jail custody prior to being sentenced.

## **Exhibit 7. Unsentenced ADP**

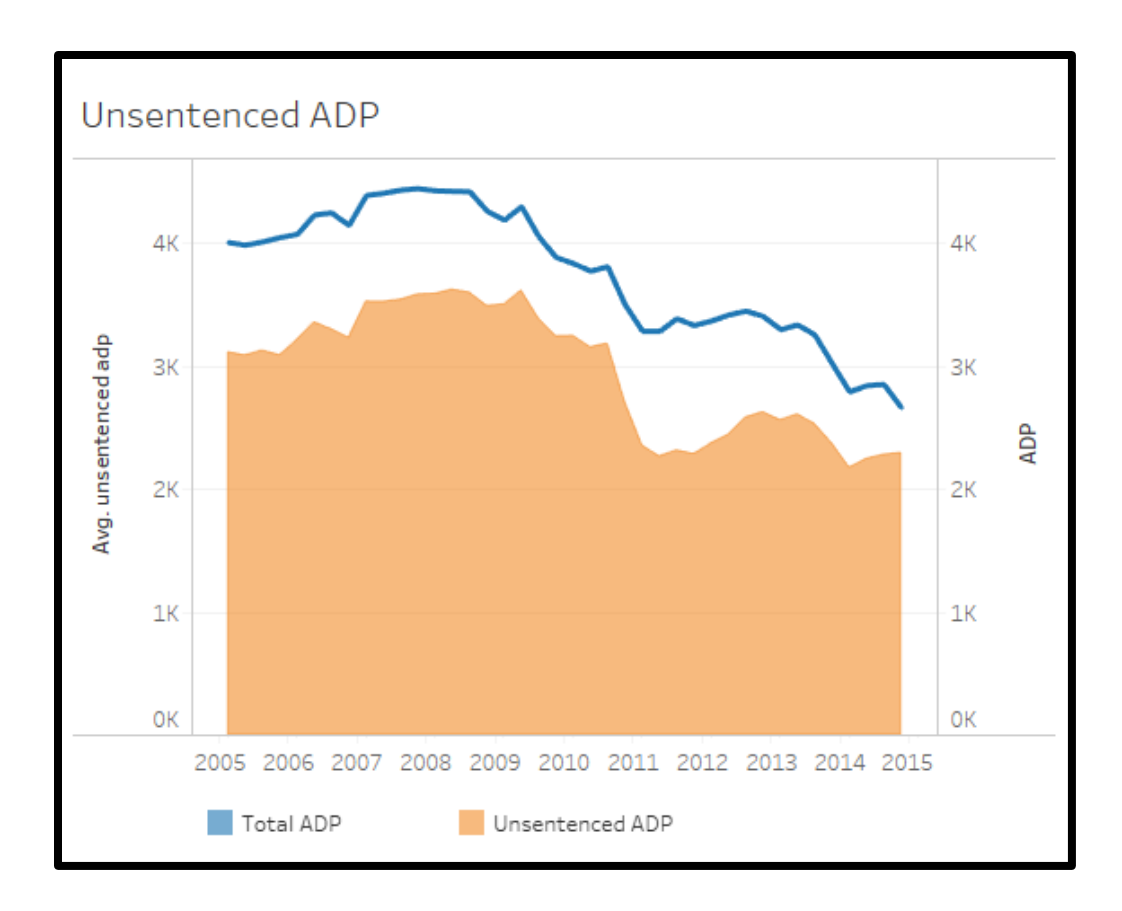

## *ADP by Severity*

The *ADP by Severity* chart depicts the proportion of the county jail ADP by crime severity (felony or misdemeanor) for 2005 through 2015.

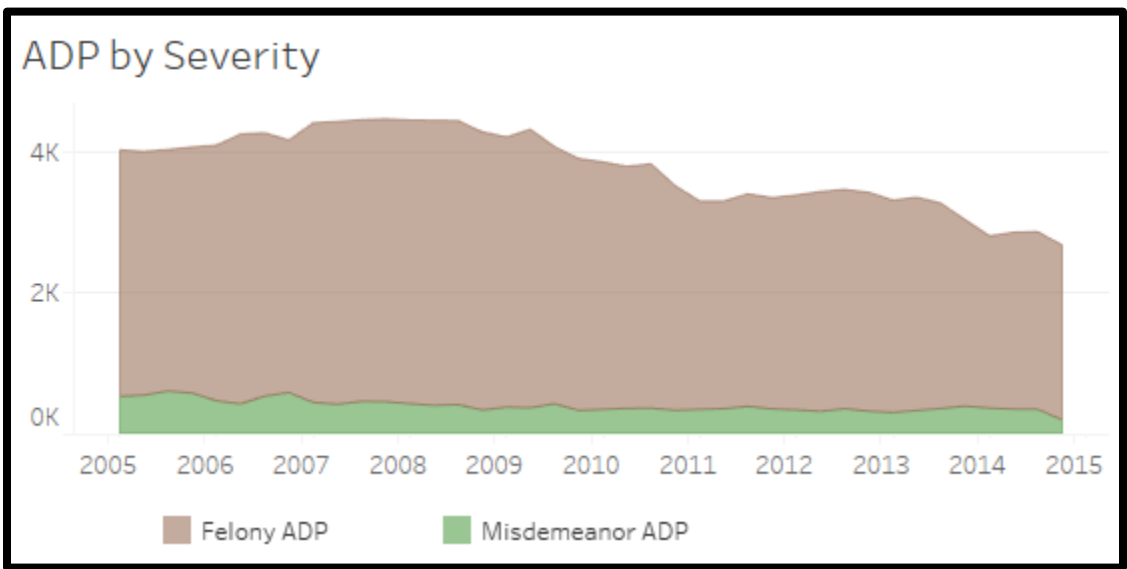

#### **Exhibit 8. ADP by Severity**

## **Adult Risk Assessment Tools**<sup>5</sup>

The Adult Risk Assessment Tools tab includes a bubble chart showing the adult risk assessment tools used by probation departments throughout California. Each adult risk assessment tool used by county probation departments is represented by a bubble and the size of each bubble reflects how many counties use that tool. Users can see which counties use each tool by clicking on the tool's bubble. The counties using that tool will then be listed to the right of the chart. To remove the filter, either click again on the bubble that is selected or click in the white space of the chart to show all tools and counties.

County probation offices in California use 8 different risk assessment instruments for adults, including:

- Correctional Assessment and Intervention System or CAIS (11 counties)
- Correctional Offender Management Profiling for Alternative Sanctions or COMPAS (6 counties)
- Level of Service/Case Management Inventory or LS-CMI (4 counties)
- Level of Service Inventory Revised or LSI R (1 county)
- Ohio Risk Assessment System or ORAS (5 counties)
- Static Risk and Needs Assessment or SNRA (11 counties)
- Static Risk and Offender Needs Guide or STRONG (17 counties)
- Wisconsin Risk Assessment (2 counties)

A majority of counties use STRONG (30%), followed by CAIS (20%) and SNRA (18%).

## **Exhibit 9. Adult Risk Assessment Tools**

 $\overline{\phantom{a}}$ 

<sup>&</sup>lt;sup>5</sup> Note that one county did not report the adult risk assessment instrument they use.

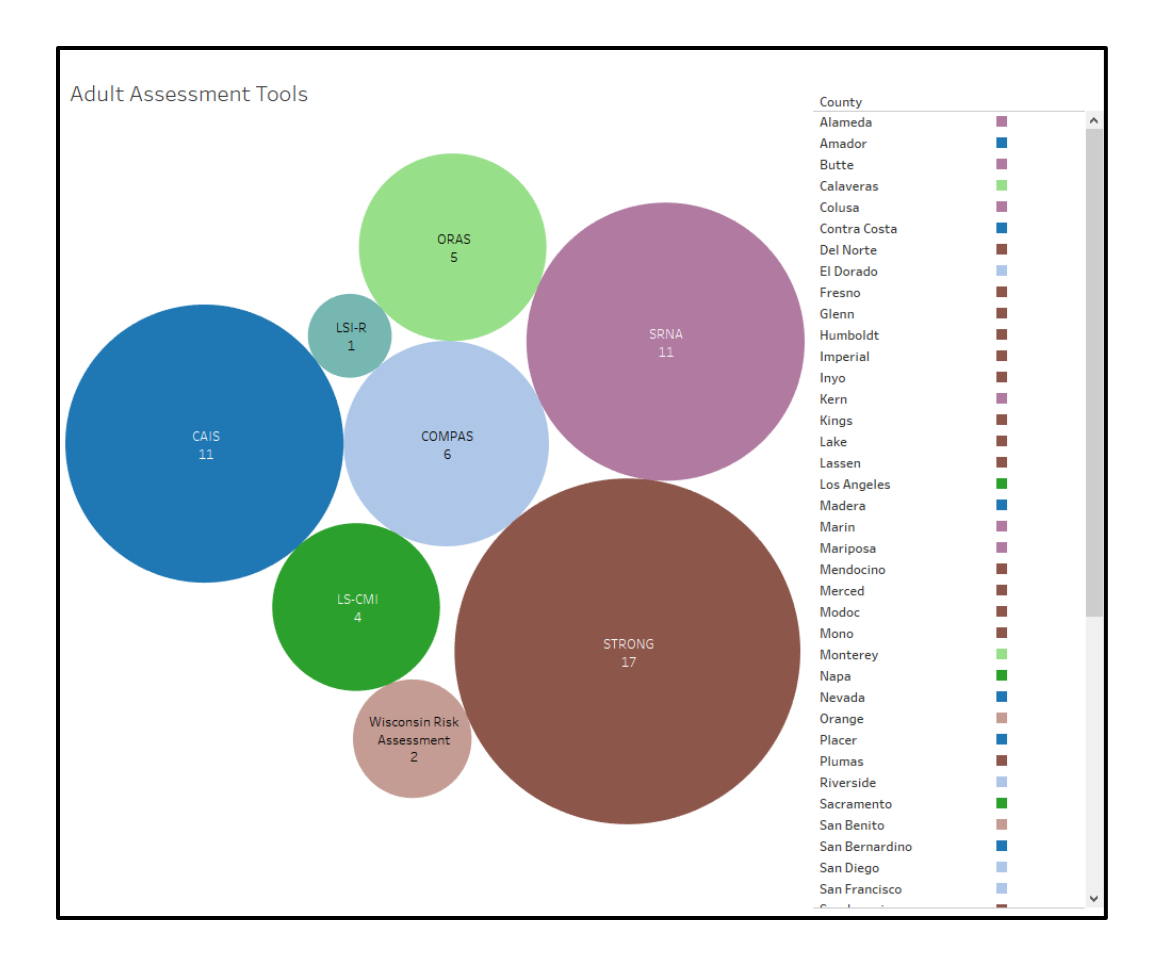

## **IV. Juvenile Overview**

There are three tabs in the dashboard that present juvenile probation data: Juvenile Summary, which presents data collected in the CPOC Survey, Juvenile Institutions, which presents data collected by the Board of State and Community Corrections' (BSCC) Juvenile Detention Survey, and Juvenile Risk Assessment Tools, which presents data collected in the CPOC Survey. The Juvenile Summary tab presents information on the number of juvenile probationers and referrals. The Juvenile Institution tab provides information on the number of youth under the custodial supervision of California probation departments. The Juvenile Risk Assessment Tools tab presents data on the risk assessment tools used for juvenile probationers by each county.

By default, the dashboard displays information for all counties and regions. However, users can filter the data presented on the screen by selecting specific regions and/or county sizes from the dropdown list at the top of the screen or by clicking on a county name in the Juvenile Population, June 2016.

#### **Juvenile Summary**

The Juvenile Summary tab displays information about the number of juvenile probationers by county for FY 2016, the juvenile probation population by supervision type for FY 2014 through 2016, the number of probation referrals by case type for fiscal years 2014 through 2016, and the number of juvenile probation cases that started and ended during fiscal years 2015 and 2016.

#### *Juvenile Population*

The *Juvenile Population, June 2016* table (on the left side of the dashboard) displays information about the total number of youthful offenders under probation supervision for 58 of California's counties.

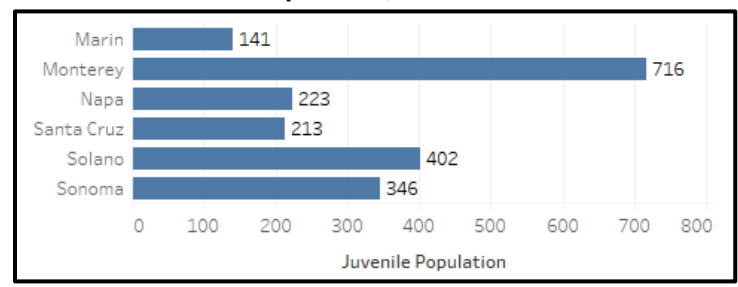

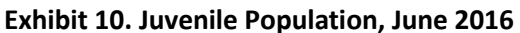

## *Juvenile Supervision Types*

The *Juvenile Supervision Types, June* table shows the number of juvenile probationers under county supervision on June 30 of each fiscal year (2014 through 2016) by probation case type. Juvenile probation cases are broken out into 10 different case types:

- *Wardship / Court Ordered Supervision under W&I 602 or 601*
	- o *W&I 725(b)wardship probation;*
- *Non-wardship / Court Ordered Supervision under W&I 602 or 601* 
	- o *W&I 790- Deferred entry of judgement;*
	- o *W&I 654.2- Court places minor on informal probation (probation without wardship or voluntary probation);*
	- o *W&I 725(a)- 6 months non-wardship probation;*
- *Non-Court Ordered Supervision*
	- o *W&I 654 diversion*
	- o *Other*
	- o *W&I 450- Non-minor dependent or adults that qualify to get foster care reimbursement;*

|                        | 2014   | 2015   | 2016   |
|------------------------|--------|--------|--------|
| WI 602 Felony          | 20,696 | 17.641 | 15,171 |
| WI 602 Misdemeanor Ii. | 14,675 | 13,360 | 12,139 |
| WI 601                 | 749    | 751    | 447    |
| WI 725(B)              | 2,381  | 2,072  | Ω      |
| WI 790                 | 3,878  | 3,228  | 2,255  |
| WI 654.2               | 2,613  | 2,414  | 1,970  |
| WI 725(A)              | 1,650  | 1,466  | 1,317  |
| WI 654                 | 1,505  | 1,267  | 1,658  |
| WI450                  | 597    | 706    | 775    |
| Other                  | 1.144  | 730    | 703    |
| -----Total Population  | 45,890 | 39,853 | 35,081 |
|                        |        |        |        |

**Exhibit 11. Juvenile Supervision Types, June**

#### *Referrals to Probation*

The *Referrals to Probation* table indicates the number of youth referred for probation, by case type, for fiscal years 2014 through 2016.

#### **Exhibit 12. Referrals to Probation**

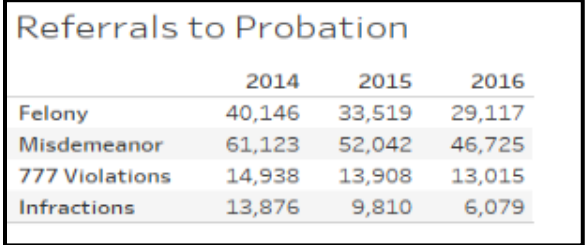

## *Starts and Closures, Fiscal Year*

The *Starts and Closures, Fiscal Year* table shows the total number of probation cases that started and closed during fiscal years 2015 and 2016.

## **Exhibit 13. Starts and Closures, Fiscal Year**

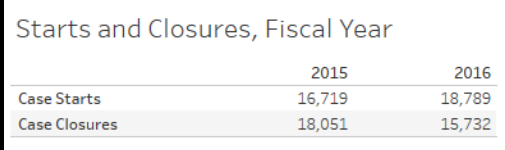

## **Juvenile Institutions**

The Juvenile Institutions tab provides the average daily population as of June 30 across different types of juvenile institutions, 3-year facility populations, juvenile hall booking trends, and juvenile mental health population trends. This data is obtained from counties by the BSCC's Juvenile Detention Survey. 6

By default, the dashboard displays information for all counties and regions. However, users can filter the data presented on the screen by selecting specific regions and/or county sizes from the dropdown list at the top of the screen or by clicking on a county name in the Juvenile Institutions, June 2015 table

## *Juvenile Institutions, June 2015*

 $\overline{\phantom{a}}$ 

The *Juvenile Institutions, June 2015* table (on the left side of the dashboard) displays information about the number of youthful offenders under the care of county juvenile institutions, by county and institution type, presented as the Average Daily Population (ADP) in June.

<sup>6</sup> http://www.bscc.ca.gov/s\_fsojuveniledetentionprofile.php

#### **Exhibit 14. Juvenile Institutions**

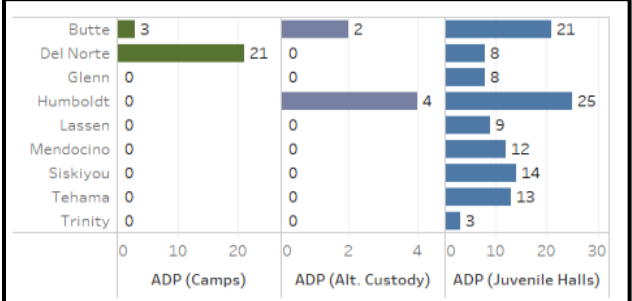

Institutions are broken out into three types:

- Camps
- Alternative Custody- These can include alternative forms of custody that are not included in Camps or Juvenile halls
- Juvenile Halls

#### *Juvenile Institutions Total*

The *Juvenile Institutions Total* table provides a comparison between the bed rated capacity (BRC - pink line) and the average daily population (ADP - brown line) of juvenile facilities for FY 2013 through 2016.

#### **Exhibit 15. Juvenile Institutions Total**

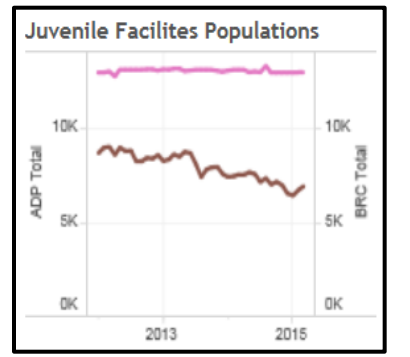

#### *Juvenile Hall Bookings*

The *Juvenile Hall Bookings* graph depicts the actual bookings (black line) and an estimate of the trend (dotted line) in juvenile hall bookings from 2012 to 2016.

#### **Exhibit 16. Juvenile Hall Bookings**

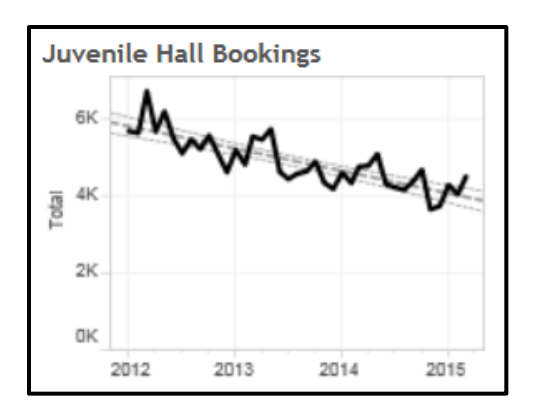

## *Juvenile Mental Health Populations*

The *Juvenile Mental Health Populations* graph illustrates the total number of youth in juvenile institutions with open mental health illness cases (orange line) and, of those with open cases, the number receiving psychotropic medication for their illness (blue line).

## **Exhibit 17. Juvenile Mental Health Populations**

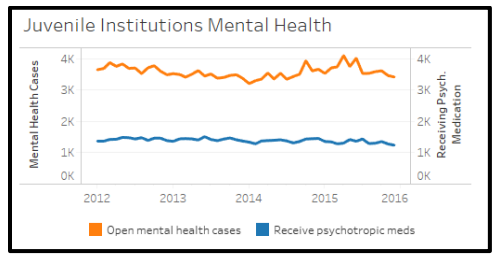

#### **Juvenile Risk Assessment Tools** <sup>7</sup>

 $\overline{\phantom{a}}$ 

The Juvenile Risk Assessment Tools tab includes a bubble chart showing the juvenile risk assessment tools used by probation departments throughout California. Each juvenile risk assessment tool used by county probation departments is represented by a bubble and the size of each bubble reflects how many counties use that tool. Users can see which counties use each tool by clicking on the tool's bubble. The counties using that tool will then be listed to the right of the chart. To remove the filter, either click again on the bubble that is selected or click in the white space of the chart to show all tools and counties.

Juvenile county probation offices in California use 9 different risk assessment instruments, including:

- Correctional Offender Management Profile for Alternative Sanctions or COMPAS (2 counties)
- Juvenile Assessment and Intervention System or JAIS (12 counties)
- Los Angeles Risk and Resiliency Checkup or LARRC (1 county)
- Ohio Youth Assessment System or OYAS (4 counties)
- Positive Achievement Change Tool or PACT (29 counties)

14

 $<sup>7</sup>$  Note that one county did not report the juvenile risk assessment instrument they use.</sup>

- Santa Barbara Assets and Risks Assessment or SBARA (1 county)
- Wisconsin Risk Assessment (3 counties)
- Youth Assessment and Screening Instrument or YASI (1 county)
- Youth Level of Service/Case Management Inventory or YLS/CMI (3 counties)

A majority of counties use PACT (52%), followed by the JAIS, (21%), and the OYAS (7%).

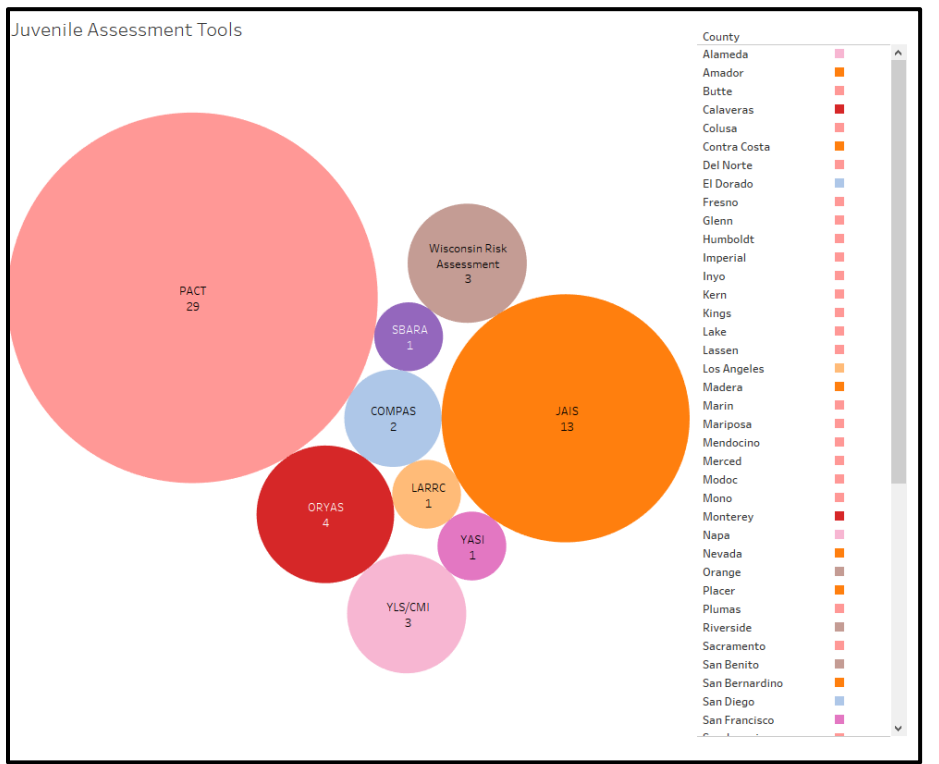

**Exhibit 18. Juvenile Risk Assessment Tools**

## **V. Case Management Systems<sup>8</sup>**

 $\overline{\phantom{a}}$ 

The Case Management Systems Tab includes a bubble chart showing the case management systems used by probation departments throughout California. Case management systems allow probation officers to track the progress of offenders and provide them with information needed to manage their caseloads.<sup>9</sup>

Each case management system used by county probation departments is represented by a bubble and the size of each bubble reflects how many counties use that system. Users can see which counties use each system by clicking on the system's bubble. The counties using that system will then be listed to the

<sup>&</sup>lt;sup>8</sup> Note that 1 county did not report the case management systems they use for adult and juvenile probation.

<sup>&</sup>lt;sup>9</sup> American Probation and Parole Association (2003). Accessed July 27, 2016 from: [https://www.appa](https://www.appa-net.org/eweb/docs/appa/pubs/FSDACMS.pdf)[net.org/eweb/docs/appa/pubs/FSDACMS.pdf.](https://www.appa-net.org/eweb/docs/appa/pubs/FSDACMS.pdf) 

right of the chart. To remove the filter, either click again on the bubble that is selected or click in the white space of the chart to show all systems and counties.

In this dashboard, users can also separately display information on the case management systems used by California's adult and juvenile probation departments by selecting the desired group at the top right of the screen under "Division".

## *Adult Case Management Systems*

Adult probation offices in California use 11 different name brand case management systems, as well as local or homegrown case management systems

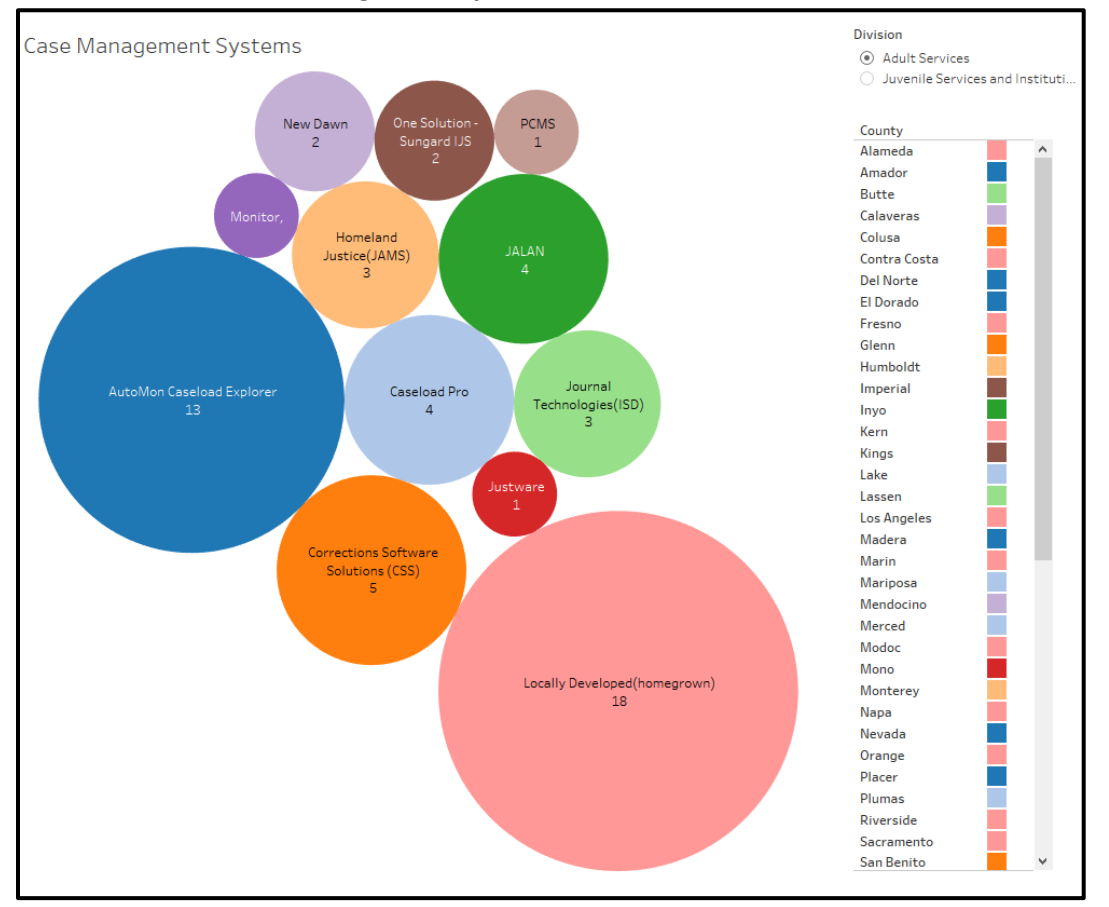

#### **Exhibit 19. Adult Case Management Systems**

Most counties use local or homegrown systems (32%), followed by Automon Caseload Explorer (23%), and Corrections Software Solutions (9%).

## *Juvenile Case Management Systems*

Juvenile probation offices in California use 11 different name brand case management systems, as well as local or homegrown case management systems.

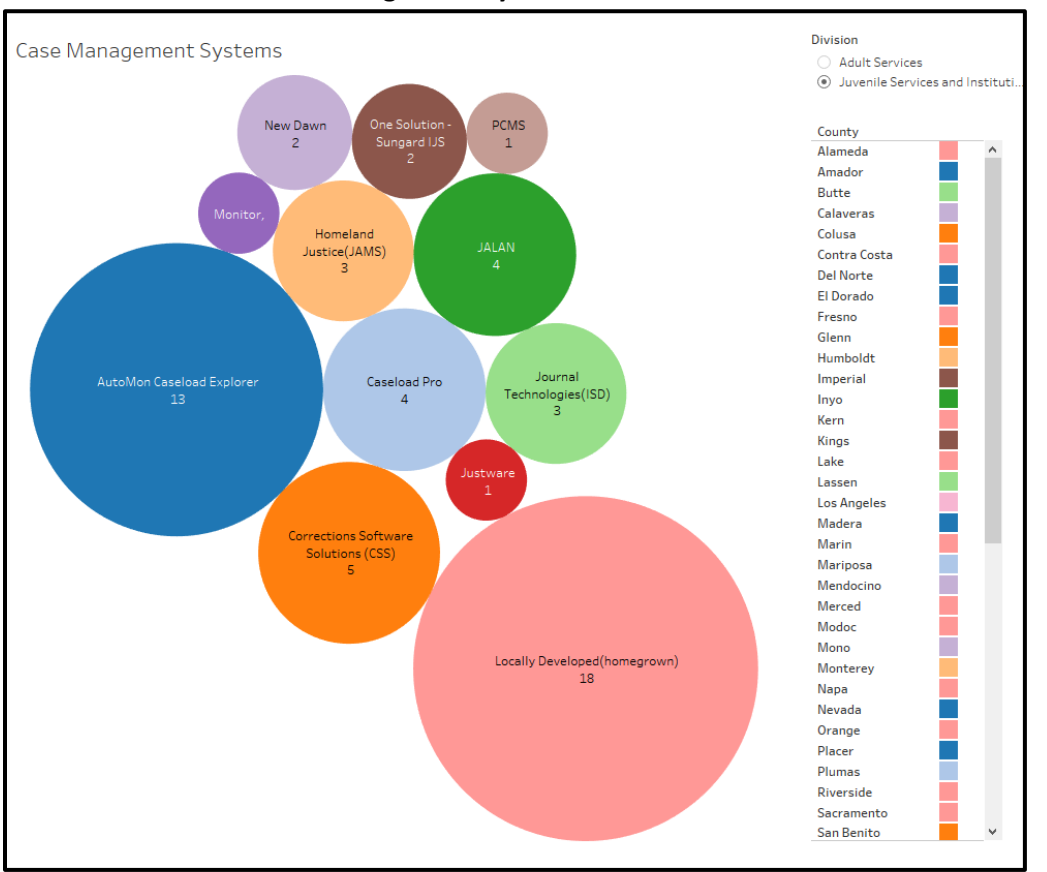

**Exhibit 20. Juvenile Case Management Systems**

A majority of counties use local or homegrown programs (35%), followed by Automon Caseload Explorer (21%), and Corrections Software Solutions (9%).

For any questions about the Chief Probation Officers of California (CPOC) Survey's online dashboard, contact [research@cpoc.org.](mailto:research@cpoc.org)

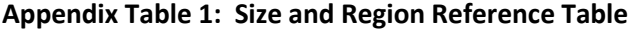

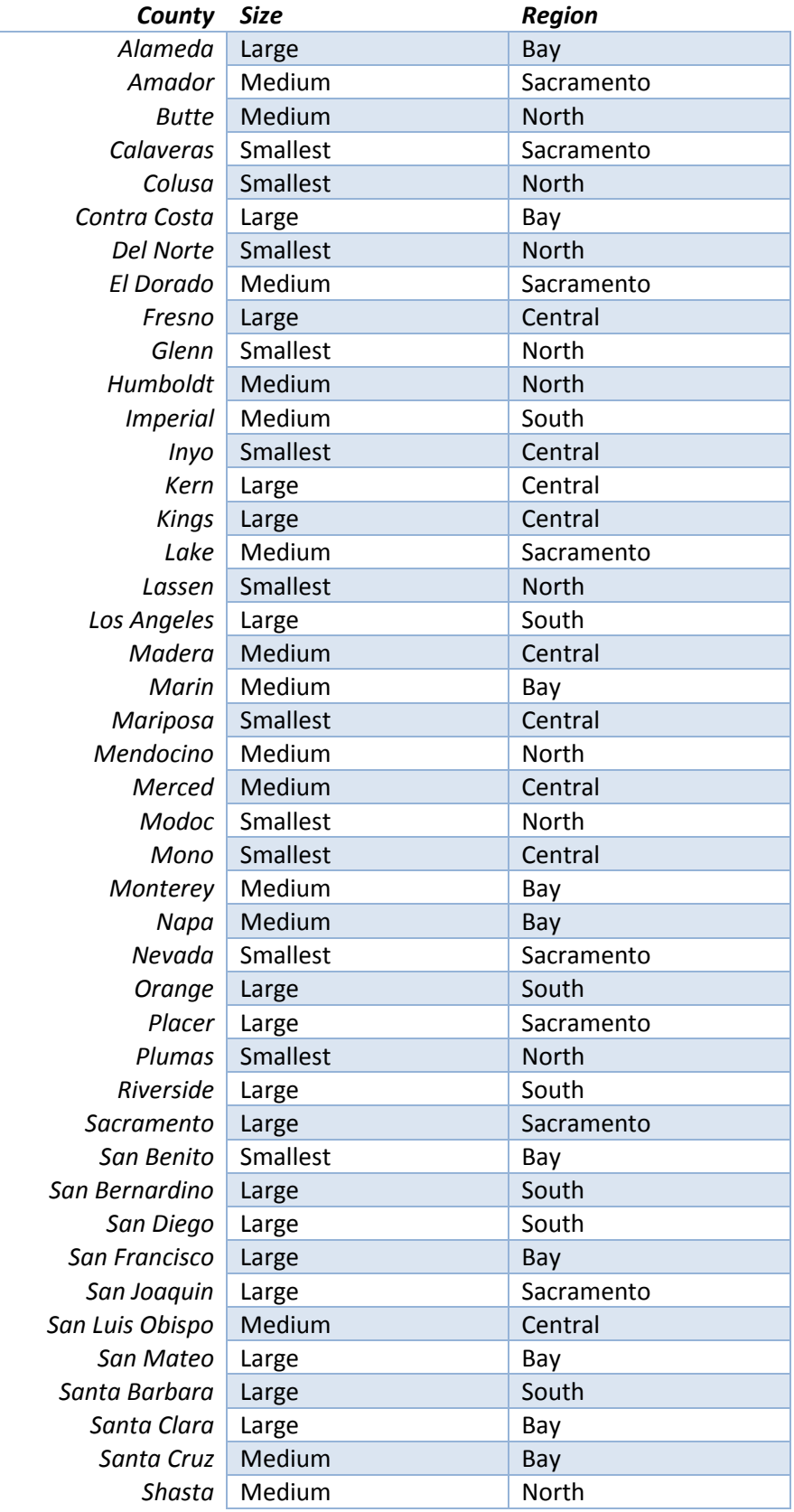

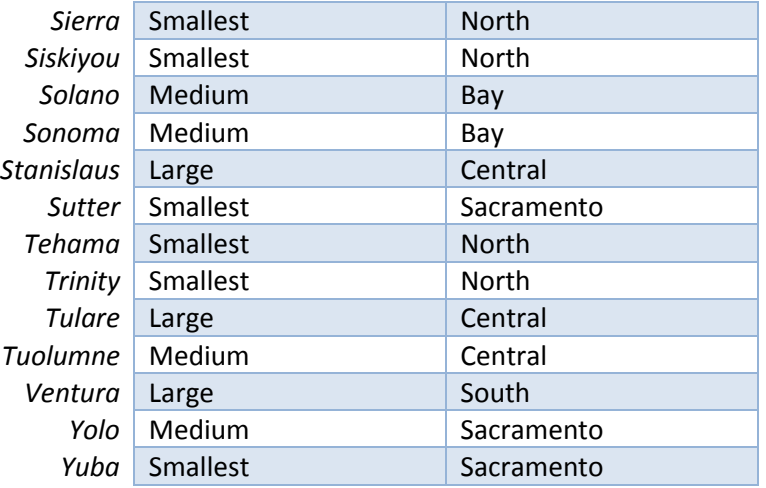